See discussions, stats, and author profiles for this publication at: [https://www.researchgate.net/publication/284548258](https://www.researchgate.net/publication/284548258_QUANTIFICACAO_POR_MEIO_DE_MODELAGEM_DE_INFORMACAO_DA_CONSTRUCAO_UMA_AVALIACAO_DO_APLICATIVO_QUANTITY_TAKEOFF?enrichId=rgreq-7390c0360088c6ea0d3dcc99bab4d2bb-XXX&enrichSource=Y292ZXJQYWdlOzI4NDU0ODI1ODtBUzoyOTkzNzgwMDM3MjYzNjBAMTQ0ODM4ODY4NjM5OA%3D%3D&el=1_x_2&_esc=publicationCoverPdf)

# QUANTIFICAÇÃO POR MEIO DE MODELAGEM DE INFORMAÇÃO DA [CONSTRUÇÃO: UMA AVALIAÇÃO DO APLICATIVO QUANTITY TAKEOFF](https://www.researchgate.net/publication/284548258_QUANTIFICACAO_POR_MEIO_DE_MODELAGEM_DE_INFORMACAO_DA_CONSTRUCAO_UMA_AVALIACAO_DO_APLICATIVO_QUANTITY_TAKEOFF?enrichId=rgreq-7390c0360088c6ea0d3dcc99bab4d2bb-XXX&enrichSource=Y292ZXJQYWdlOzI4NDU0ODI1ODtBUzoyOTkzNzgwMDM3MjYzNjBAMTQ0ODM4ODY4NjM5OA%3D%3D&el=1_x_3&_esc=publicationCoverPdf)

**Conference Paper** · October 2012

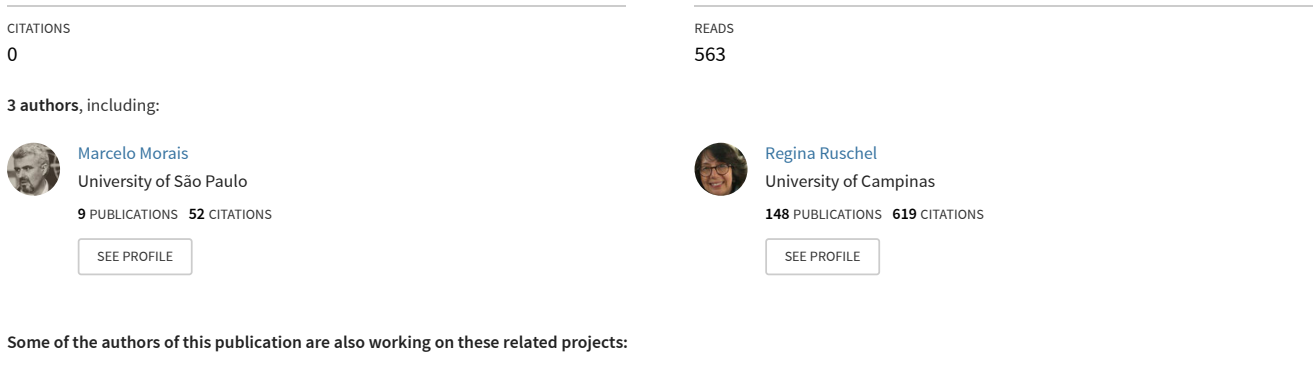

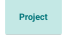

Ensino de Projeto e BIM [View project](https://www.researchgate.net/project/Ensino-de-Projeto-e-BIM?enrichId=rgreq-7390c0360088c6ea0d3dcc99bab4d2bb-XXX&enrichSource=Y292ZXJQYWdlOzI4NDU0ODI1ODtBUzoyOTkzNzgwMDM3MjYzNjBAMTQ0ODM4ODY4NjM5OA%3D%3D&el=1_x_9&_esc=publicationCoverPdf)

Innovative methods for value management in the brazilian construction sector: target costing and target value design [View project](https://www.researchgate.net/project/Innovative-methods-for-value-management-in-the-brazilian-construction-sector-target-costing-and-target-value-design?enrichId=rgreq-7390c0360088c6ea0d3dcc99bab4d2bb-XXX&enrichSource=Y292ZXJQYWdlOzI4NDU0ODI1ODtBUzoyOTkzNzgwMDM3MjYzNjBAMTQ0ODM4ODY4NjM5OA%3D%3D&el=1_x_9&_esc=publicationCoverPdf)

# **QUANTIFICAÇÃO POR MEIO DE MODELAGEM DE INFORMAÇÃO DA CONSTRUÇÃO: UMA AVALIAÇÃO DO APLICATIVO QUANTITY TAKEOFF**

# **BASSETTE, F. L.F.(1); MORAIS, M.(2); RUSCHEL, R. C.(3)**

(1) Faculdade de Engenharia Civil Arquitetura e Urbanismo, Universidade Estadual de Campinas, fabiobassette@gmail.com

(2) Programa de Pós-Graduação em Engenharia Civil, Universidade Estadual de Campinas, arqmmorais@uol.com.br

(3) Departamento de Arquitetura e Construção, Faculdade de Engenharia Civil Arquitetura e Urbanismo, Universidade Estadual de Campinas, ruschel@fec.unicamp.br

#### *Resumo*

*A quantificação de insumos na construção civil não tem acompanhado os processos de avanços tecnológicos dos demais setores da construção e aponta para um cenário de poucos avanços, quando estudadas inovações de estimativa de custo em obras. A Modelagem de Informação da Construção (BIM) abrange, através de um banco de dados, um conjunto de informações inerentes a um projeto integrado que, neste experimento, se tornará foco de estudo pela utilização desta tecnologia para a quantificação e estimativa de custo. Foi realizado um estudo exploratório com um software de autoria BIM da Autodesk, o Revit Architecture 2012 e um software próprio de quantificação da Autodesk, o Quantity Takeoff 2012 – o qual utiliza informações fornecidas no modelo BIM ou CAD para gerar relatórios quantitativos – para equiparação com resultados obtidos através de métodos e técnicas usuais em um modelo próprio e único. Para tal, foi desenvolvido um estudo de campo. As etapas de estudo foram distribuídas em: desenvolvimento do modelo, extração dos quantitativos, iteração entre modelagem e extração para aprimoramento do modelo de informação (geometria, dados). Observa-se que sob o aspecto da automatização fornecido pelo softwares Revit Architecture e o Quantity Takeoff apresentam recursos bastante poderosos para estimativas. O tempo despendido para quantificação é bastante inferior ao equivalente manual. Observou-se a importância e responsabilidade do projetista no processo de modelagem e na escolha da família de objetos apropriados. O processo automatizado segue as diretrizes expostas pelo projetista no modelo e a ferramenta computacional só é funcional se o modelo utilizado para quantificação e orçamentação apresentar detalhamento e especificações suficientes para o programa. A utilização de um modelo BIM e automação correspondente para quantificações exige uma postura crítica do projetista sobre os resultados fornecidos, não o substituindo, mas sim potencializando sua produtividade. O processo automatizado não é completo, exigem-se ainda atuações pontuais sobre os resultados obtidos (alvenaria,revestimento e escada).*

*Palavras-chave: Quantificação, Estimativas, Modelagem de Informação na Construção.*

#### *Abstract*

*The quantification of inputs in construction has not followed the processes of technological advances in other sectors of construction and points to a scenario of little progress when innovations in construction cost estimate are studied. The Building Information Modeling (BIM) encompasess, through a database, a collection of information inherent to an integrated project, which will become a focus of study in this experiment as to the use of quantification and costing technology. An exploratory study was carried out with its own software for design BIM of Autodesk, the Revit Architecture 2012 and its own software for quantification of*  *Autodesk, the Quantity Takeoff 2012 - which uses information provided in BIM or CAD to generate quantitative reports – in order to compare them with results obtained by usual methods and techniques, in a proper unique model. To achieve this, a field study was developed. The stages of study were divided into: model development, extraction of quantitative iteration between modeling and extraction to improve the data model (geometry,*  data). It is observed that the aspect of automation provided by the softwares, Revit *Architecture and Quantity Takeoff have a very powerful features for estimates. The time taken for quantification is much lower than its manual equivalent. The importance and responsibility of the designer, both in the modeling process and the choice of appropriate family of objects, was also observed. The automated process follows the guidelines set out by the designer in the model, and computational tool is functional only if the model used for quantification and budgeting provides sufficient details and specifications for the program. The use of a BIM model corresponding to quantification and automation requires a critical attitude of the designer on the results provided, not replacing him, but enhancing his productivity. The automated process is not yet complete,on the contrary, it still requires specific actions on the results (masonry,plaster and stairs).*

*Keywords: Quantification, Estimates, Building Information Modeling.*

## **1. INTRODUÇÃO**

O conceito de Modelagem da Informação da Construção (BIM) vem se desenvolvendo de forma avançada em todo o mundo (EASTMAN et al*.*, 2011), como uma alternativa aos baixos índices de produtividade, quando comparada a outros setores, sendo que um dos fatores responsáveis por esses índices está relacionado à falta de informação precisa, completa e oportuna para a tomada de decisão ainda nas fases iniciais de projeto. A forma de produção de documentos técnicos também é um fator que reflete na produtividade, muitas vezes proporcionando retrabalhos, indefinições de projeto, refletindo até mesmo em patologias da construção e no aumento dos custos (NASCIMENTO; SANTOS, 2003).

Um dos problemas que podem ser resolvidos por meio dessas novas tecnologias é o tempo gasto para a extração das estimativas de custo no desenvolvimento de produtos. O processo de orçamentação de um novo produto é um fator crítico para empresas do setor da construção civil, principalmente nas fases anteriores ao detalhamento da edificação quando os contratos de venda e de fornecimento são, muitas vezes, estabelecidos (AZEVEDO et al., 2011).

O objetivo deste estudo é analisar a utilização da Modelagem da Informação da Construção como ferramenta de orçamentação. Com as informações de custo obtidas por meio do modelo de informação espera-se tanto obter, de forma veloz e precisa, os impactos diretos no custeio de obras, acarretados por alterações de insumos, como traçar futuras estratégias para as tomadas de decisões em projeto.

### **2. FUNDAMENTAÇÃO**

### 2.1. **Gerência de custos**

O gerenciamento de custos de um projeto está diretamente ligado aos processos de planejamento, orçamento, estimativa e controle de custos, os quais são importantes para que as definição das diretrizes do projeto acompanhem a provisão orçamentária prevista. A aproximação entre os gastos e os recursos necessários é realizada através da estimativa de custo. As mudanças realizadas no projeto influenciam os fatores que geram a variação de

custo, sendo justamente a fase inicial do desenvolvimento do projeto o período no qual a redução dos custos pode ser mais significativa (COOPER; SLAGMULDER, 2003).

A estimativa de custos e a determinação do preço final de venda são, essencialmente, exercício de previsão e muitos são os itens que influenciam e colaboram para o custo de um empreendimento. A técnica orçamentária envolve a identificação, descrição, quantificação, análise e valorização de uma grande série de itens, requerendo, portanto, muita atenção e habilidade técnica. Limmer (1997) afirma que toda estimativa orçamentária é, de imediato, afetada de erro, que será menor quanto melhor for a qualidade da informação disponível por ocasião da sua elaboração; tal qualidade de informação depende diretamente do grau de detalhamento do projeto e da experiência do orçamentista.

### 2.2. **Orçamentação**

Limmer (1997) estabelece dois métodos de orçamentação: de correlação e de quantificação. O primeiro, de correlação, que se baseia na estimativa de custo por correlação deste com uma ou mais variáveis de medida de grandeza do produto, cujo custo se quer determinar. Por exemplo, o custo do metro quadrado construído em determinada região para determinado padrão de moradia. O segundo, através da Quantificação, que abrange os processos de quantificação de insumos necessários à execução da obra (mão de obra, materiais e equipamentos) e da composição do custo unitário. Esta última baseia-se na decomposição do produto (o projeto a ser executado) em conjuntos, cujos custos são levantados a partir de coeficientes técnicos de consumo extraídos de publicações especializadas ou compilados por cada empresa em função da sua experiência.

As etapas da orçamentação podem ser divididas em três etapas de trabalho: estudo das condicionantes (condições de contorno), composição de custos e determinação do preço. Sob um olhar prático, primeiro estudam-se os documentos disponíveis, realizam-se visitas de campo e fazem-se consultas ao cliente. Em seguida, monta-se o custo que é proveniente de: definições técnicas, plano de ataque da obra, quantitativos dos serviços, produtividades e cotação de preços de insumos. Por fim, soma-se o custo indireto, aplicam-se os impostos e aplica-se a margem de lucratividade desejada, obtendo-se assim o preço de venda da obra (MATTOS, 2006).

### 2.3. **Modelagem de Informação da construção**

O termo Modelagem da Informação da Construção é tradução do original *Building Information Modeling* (BIM). No modelo BIM integram-se geometria, relações especiais e propriedades (especificações). Sendo assim, para cada elemento construtivo, é possível especificar não só parâmetros geométricos, mas também outros, tais como: material, sua representação bidimensional, propriedades ambientais (térmicas e acústicas), custos etc. O modelo BIM pode ser utilizado também, para simular a construção ao longo do ciclo de vida da edificação, incluindo processos de execução e operação (EASTMAN et al., 2011).

Em um modelo BIM, a informação encontra-se interligada por via de relações paramétricas, ou seja, as alterações são processadas em tempo real em todo o modelo, evitando a propagação de erros e diminuindo os retrabalhos provenientes dos processos de atualização. A automatização das visualizações do projeto (vistas, cortes, perspectivas, pranchas e esquemas quantitativos) é um dos grandes benefícios da modelagem BIM, obtidas automaticamente a partir do modelo. Shen e Issa (2010) afirmam que: na extração de quantitativos diretos do modelo BIM ainda há a dependência da análise e da interpretação do orçamentista, que deve desenvolver uma posição crítica ao agrupar e os quantitativos extraídos do modelo.

## **3. MÉTODO DA PESQUISA**

Foi desenvolvido um estudo de campo com o objetivo de avaliar uma ferramenta BIM na quantificação de insumos da construção civil e orçamentação através da comparação entre três métodos de quantificação: um manual e dois automáticos, extraídos do modelo de informação da edificação. Para realizar a comparação entre os métodos adotou-se uma mesma tipologia habitacional. A comparação foi feita em termos dos valores quantificados (etapas parciais e valor global), tomando-se como referência itens da planilha base obtida do caderno para concepção e diretrizes de projeto e composição de custos da unidade habitacional, tipologia VI-22F (edifício isolado), do CDHU.

Ambos os processos partiram de um modelo arquitetônico BIM gerado no programa Revit Architecture e realizado por alunos da Graduação e da Pós-Graduação da UNICAMP para o Projeto FINEP TICHIS - "Tecnologia da Informação e Comunicação aplicadas à construção de habitações de interesse social".

No processo manual, o modelo serviu para gerar as pranchas bidimensionais de onde foram levantados os quantitativos, os quais foram armazenados em um arquivo da planilha eletrônica EXCEL e serviram de dados de entrada da próxima etapa do projeto. Nos processos automatizados, foram utilizados os softwares da Autodesk, Quantity Takeoff 2012 e o Revit Architecture 2012 para extrair, quantitativos obtidos através de relatórios e tabelas geradas nos programas.

Os processos de quantificação foram realizados por um estudante de pós-graduação formado em Arquitetura e Urbanismo, com experiência na área de orçamentação. Foi realizado inicialmente o levantamento manual e posteriormente o automatizado no Quantity Take Off e no Revit Architecture. Apontados o tempo gasto em cada processo e as dificuldades encontradas.

A comparação entre os quantitativos resultantes foi realizado pelo estudante de pós-graduação que checou as informações e buscou identificar diferenças, em termos de valores, tempo dispendido e ocorrências.

### **4. EXPERIMENTO**

### 4.1. **Apresentação do modelo**

O modelo arquitetônico escolhido para o estudo foi desenvolvido no programa Revit Architecture, referente à tipologia VI-22F da CDHU. O edifício possui cinco pavimentos-tipo, contendo: quatro apartamentos e hall com um lance de escada, por pavimento (Figura 1).

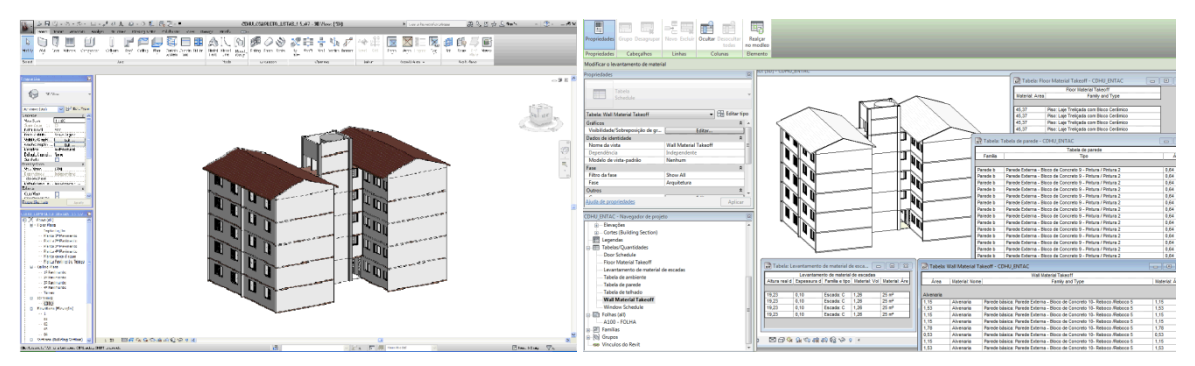

Figura 1 – À esquerda Modelo BIM do bloco VI-22F da CDHU, realizado no Revit Architecture 2012; à direita o mesmo modelo com as tabelas e relatórios extraídos automaticamente. .

### **4.2. Processos de quantificação**

#### 4.2.1. **Quantificação manual**

A quantificação manual foi realizada utilizando-se representações bidimensionais geradas pelo Revit Architecture 2012 como: plantas, cortes e fachadas. Foram tomados como referência itens da planilha base de composição de custos da CDHU, para a execução da tabela e a quantificação manual.

Para a quantificação da Superestrutura - Alvenaria foram quantificadas as paredes do edifício. Como estratégia utilizada para o edifício, quantificou-se um pavimento-tipo, segmentando-o em três partes, separando as duas extremidades com os apartamentos e a caixa de escada. Os resultados obtidos estão expostos na Tabela 1, conforme o desconto proveniente dos vãos de portas e esquadrias.

Na sequência realizou-se a quantificação das lajes, calculadas pela a área do pavimento-tipo, Em seguida foi calculada a área do telhado levantada a partir da inclinação obtida nos cortes. Para a quantificação de revestimento interno, foi considerada toda a área das paredes internas dos dormitórios, sala de estar, banheiros, cozinhas e a área interna da caixa de escada e seus respectivos forros (descontados os vãos pertinentes).

Na quantificação de revestimento externo, considerou-se a área externa da edificação, inclusas platibanda, empena e externa da caixa de escada. Foram descontados os vãos provenientes de janelas e portas de entrada. Posteriormente, quantificaram-se as escadas, a área dos pisos, as esquadrias do edifício, marcos e portas do edifício.

Para a pintura interna, levou-se em consideração a área considerada no revestimento interno descontando as paredes do banheiro e da cozinha, que foram azulejadas após a aplicação do emboço (com descontos dos vãos de janelas e portas). Já nas áreas relativas à pintura externa, foi considerada a área referente ao revestimento externo.

### 4.2.2. **Quantificação automática**

Após a modelagem realizada no Revit Architecture 2012 o modelo foi exportado em DWF para o *software* Autodesk Quantity Takeoff, nesta etapa, utilizou-se as ferramentas de quantificação automática para a obtenção da tabela geral de quantitativos, da forma automática. Segue abaixo a Figura 2, que demonstra a interface do software com o orçamentista.

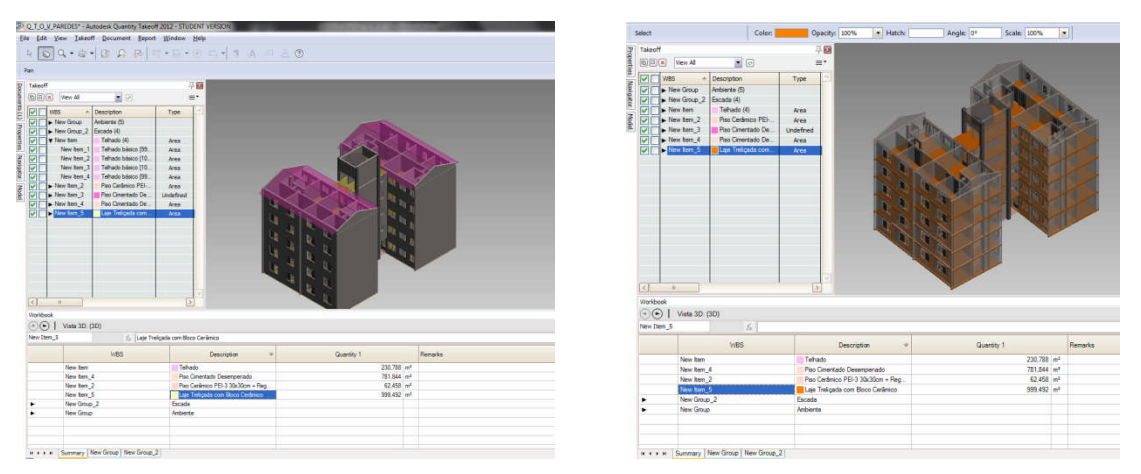

Figura 2 – Interface do Quantity Takeoff 2012 dados de saída da cobertura e da laje.

Verifica-se o destaque em rosa e laranja as áreas que estão sendo quantificadas e a somatória de seus respectivos quantitativos, facilitando o processo de visualização dos itens e a elaboração de relatórios, pelo programa.

Em seguida realizou-se a quantificação automática no próprio Revit Architecture 2012 (figura1), gerando relatórios e tabelas de materiais que foram exportadas em formato .txt e utilizadas no Excel para agrupar informações e realizar as adequações pertinentes.

Em ambos os casos os dados extraídos automaticamente foram armazenados em um arquivo da planilha eletrônica EXCEL, onde foram analisados, checados e foram compilados para a Tabela comparativa.

#### **5. RESULTADOS**

Após a realização dos quantitativos de forma manual e os de forma automática, tabularam-se as quantidades extraídas por item quantificado e método utilizado separadamente, calculandose a diferença entre valores em termos de porcentagens (Tabela 1). Encontrando-se divergências, buscava-se avaliar as possíveis causas.

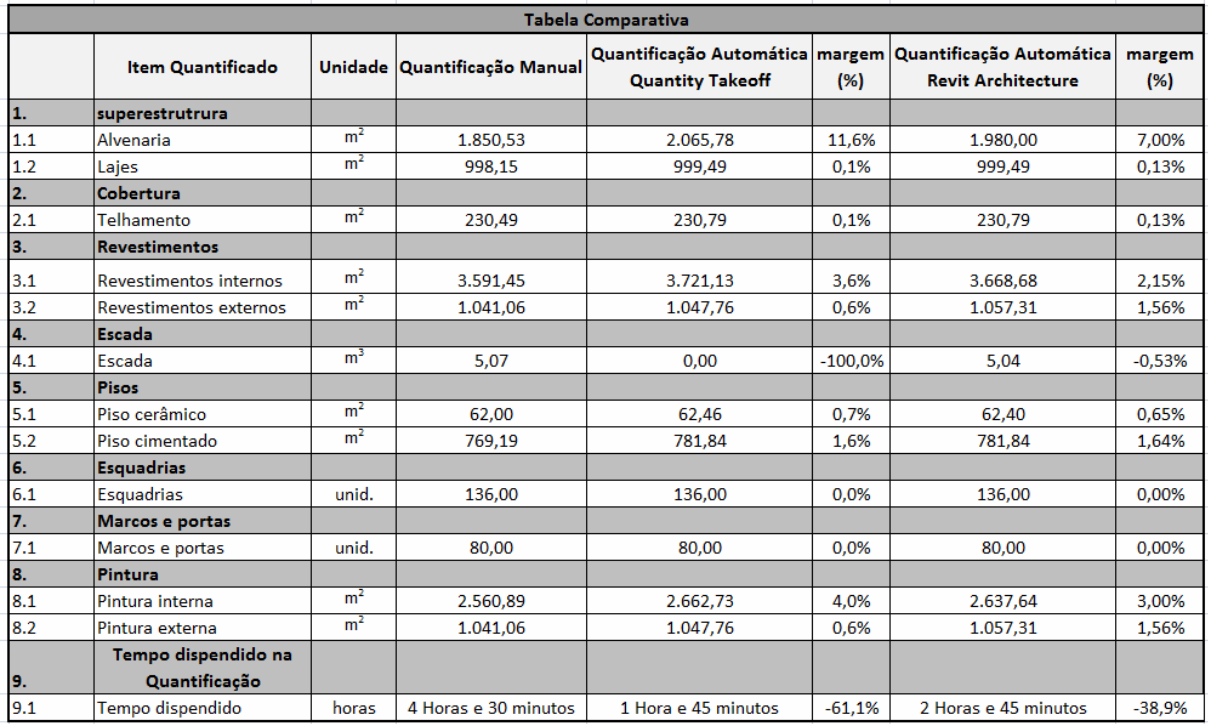

Tabela 1 – Tabela de insumos comparativa: à esquerda Quantificação Manual e à direita Quantificação automática pelo Quantity Takeoff e Revit.

Com relação à quantificação de alvenaria (item1.1, na Tabela 1), a divergência de 11,6% no comparativo entre os processos pode ser explicada pela inconsistência do modelo gerado no Revit Architecture, pois houve a sobreposição em alguns encontros de parede devido utilização do comando "grupos de modelo" e também a diferença no tamanho da parede até a cota do piso superior, finalizando com a altura de 2,50m para efeitos de quantitativo. Posteriormente a altura das paredes foi reduzida no Revit Architecture, fixando-as em 2,40m, Percebe-se nos novos relatórios gerados pelo *software* que a margem de erro foi reduzida para 7%, ficando próxima de um padrão aceitável.

As demais divergências apontadas na Tabela 1. nos itens 3.1 revestimentos internos e no item

8.1 pintura interna, foram obtidas através da quantificação dos ambientes internos e o perímetro de suas áreas e apesar de ser utilizado um mesmo modelo houve pequenas divergências entre as informações obtidas (Exemplo perímetro da cozinha na quantificação manual -13,17 m, no Quantity Take off- 13,75 m e no Revit Architecture 13,18 m). Como as quantidades de uma determinada área são repetidas para todas as unidades do bloco acabou gerando distorções de até 4% no total da área quantificada, ficando dentro de uma margem aceitável.

A parte mais complexa do processo de quantificação realizada de forma automática através de um modelo virtual está relacionada à confiabilidade dos dados. Durante a extração dos quantitativos foi necessário a comparação dos dados obtidos de forma automática com as informações de quantidades extraídas manualmente.

Outro fator a ser exposto, e apontado como causador de pequenas divergências percentuais apresentadas na Tabela 1, é de que a quantificação manual foi realizada utilizando-se um modelo arquitetônico analógico (pranchas em 2D). A utilização de modelos arquitetônicos, ao invés dos projetos de produção, expõe pequenas divergências métricas com relação à plantas de modelos mais específicos (projeto de fechamentos – modulação de alvenaria, projeto executivo estrutural).

Com a utilização da tecnologia BIM, notou-se que estimativas, antes concebidas no processo manual, podem ser realizadas com processo automático e reuso de modelo digital entre aplicativos. Entretanto, o processo automatizado da quantificação exige crítica. Um exemplo notado foi na quantificação de escada (item 4.1, da Tabela 1) em que não foi possível realizar um comparativo entre todos os métodos, uma vez que o programa Quantity Takeoff não apresentou um valor final de metragem cúbica, conforme esperado, obtido no processo manual e no processo automático utilizando o Revit Architecture.

Em relação ao tempo gasto nos quantitativos fica claro a potencialidade da extração automática em ambos os *softwares*. Por possuir uma interface mais amigável e ser específico para orçamentação, o Quantity Take off foi o que despendeu um tempo menor para a quantificação, cerca de 61,1% em relação ao processo manual e 38,9% em relação ao processo realizado no Revit Architecture.

Porém , o aspecto positivo da quantificação realizada no *software* de autoria BIM é a possibilidade de alteração do modelo e a visualização dos reflexos nos quantitativos obtidos simultaneamente.

# **6. CONSIDERAÇÕES FINAIS**

Após estudo dos processos de quantificação e posterior comparação entre o processo manual e os com a utilização da tecnologia BIM ficou claro que o aspecto da automatização fornecida pelos *softwares*, Quantity Takeoff e Revit Architecture, é um recurso bastante poderoso para estimativas. O tempo despendido para quantificação é bastante inferior chegando a ser reduzido em até 61,1%, quando comparado ao equivalente manual. Em relação a algumas divergências nas medidas, estas foram justamente relativas aos critérios estabelecidos pelo projetista quando foi realizada a modelagem (verificou-se algumas sobreposições e divergências de informações em alguns componentes no modelo).

Este estudo exalta a importância e responsabilidade do projetista no processo de concepção do modelo arquitetônico BIM. O processo automatizado segue apenas as diretrizes expostas pelo projetista no modelo e a ferramenta computacional só é funcional se o modelo utilizado para quantificação e orçamentação apresentar detalhamento e especificações suficientes para o programa. A utilização de um modelo BIM e automação correspondente para quantificações exigem uma postura crítica do projetista e do orçamentista sobre os resultados fornecidos, não o substituindo, mas potencializando sua produtividade.

Observa-se ainda, que este é um estudo limitado, que possue caráter indicativo e não conclusivo sobre o tema. São necessários novos estudos apontando e caracterizando as potencialidades do uso de ferramental BIM para a extração de quantitativos e orçamentação.

## **REFERÊNCIAS**

[View publication stats](https://www.researchgate.net/publication/284548258)

AZEVEDO, R. C. et al... Avaliação de desempenho do processo de orçamento: estudo de caso em uma obra de construção civil. **Ambiente Construído**, Porto Alegre, v. 11, n. 1, p. 85-104, jan./mar. 2011.

COOPER, R.; SLAGMULDER, R. Redução de custos com inteligência. **HSM Management**, São Paulo, n.40, p.32-38, set./out. 2003.

LIMMER, C. V. **Planejamento, orçamento e controle de projetos e obras.** Rio de Janeiro: Livros Técnicos e Científicos, 1997. 225p.

MATTOS, A. D. **Como preparar orçamentos de obras:** dicas para orçamentistas, estudos de caso, **exemplos**. São Paulo: Pini, 2006. 281 p.

NASCIMENTO, L. A. DO; SANTOS, E. T. A indústria da construção na era da informação. **Ambiente Construído**, Porto Alegre, v. 3, n. 1, p. 69-81, jan./mar. 2003.

EASTMAN, C.; TEICHOLZ, P.; SACKS, R.; LISTON, K. **BIM Handbook:** A guide to Building Information Modeling for owners, managers, designers, engineers, and contractors. 2nd ed. Hoboken, New Jersey: John Wiley & Sons, 2011. 626 p.

SHEN, Z; ISSA, R. R. A. Quantitative evaluation of the BIM-assisted construction detailed cost estimates, **Journal of Information Technology in Construction**, New Zealand, Vol. 15, pg. 234-257, 2010.